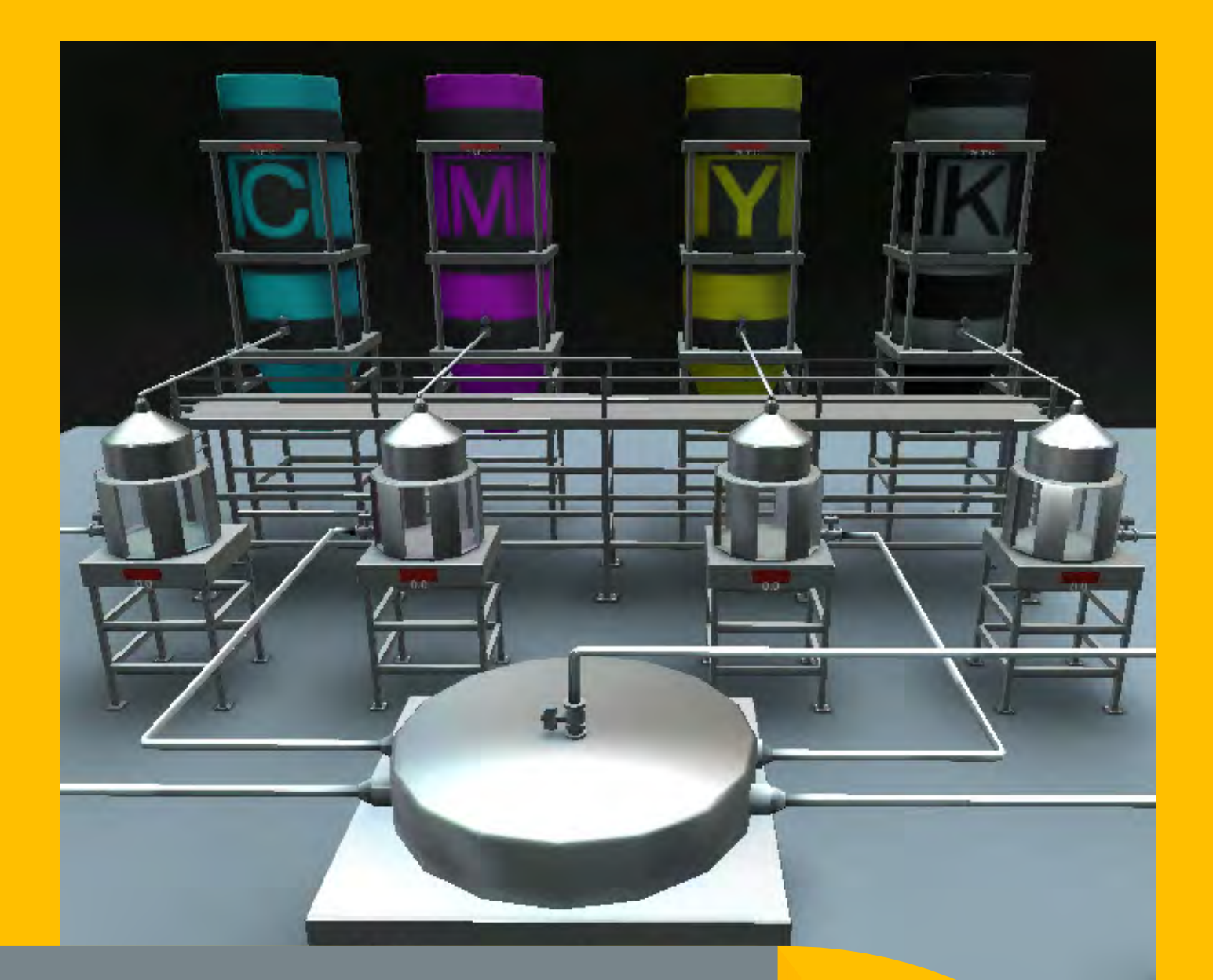

# SMARTSIM

## DL SMART–SCADA

CORSO DI SVILUPPO SISTEMI SCADA

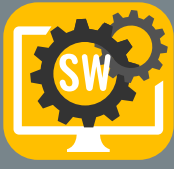

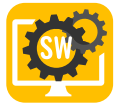

# SIMULATORE SMART PER L'APPRENDIMENTO DEI SISTEMI SCADA

Il DL SMART-SCADA è un software sviluppato per l'insegnamento dello sviluppo di sistemi di controllo di supervisione in modo unico ed efficace.

Con questo software, gli studenti possono migliorare la loro esperienza individuale nello studio pratico dei sistemi SCADA.

I professori possono esplorare questo sistema didattico per proporre agli studenti esperimenti sui seguenti argomenti:

- Concetti di base dei sistemi SCADA;
- Componenti hardware e software;
- 

V

Interazione con controllore, driver e Server OPC;

- Elementi e risorse principali: Tag, schermate, componenti dell'interfaccia utente, database in tempo reale, andamenti, registrazione di dati storici, animazioni e autorizzazioni utente;
- Sviluppo di progetti in 3 diversi ambienti (non inclusi): Codesys WebVisu, Elipse E3 e WinCC.

Questo software lavora integrato a un SoftPLC, quali: Siemens PLCSIM o Codesys Control.

AMBIENTI INDUSTRIALI REALISTICI

ESPERIENZA PROFESSIONALE SITUAZIONI DI VITA REALE

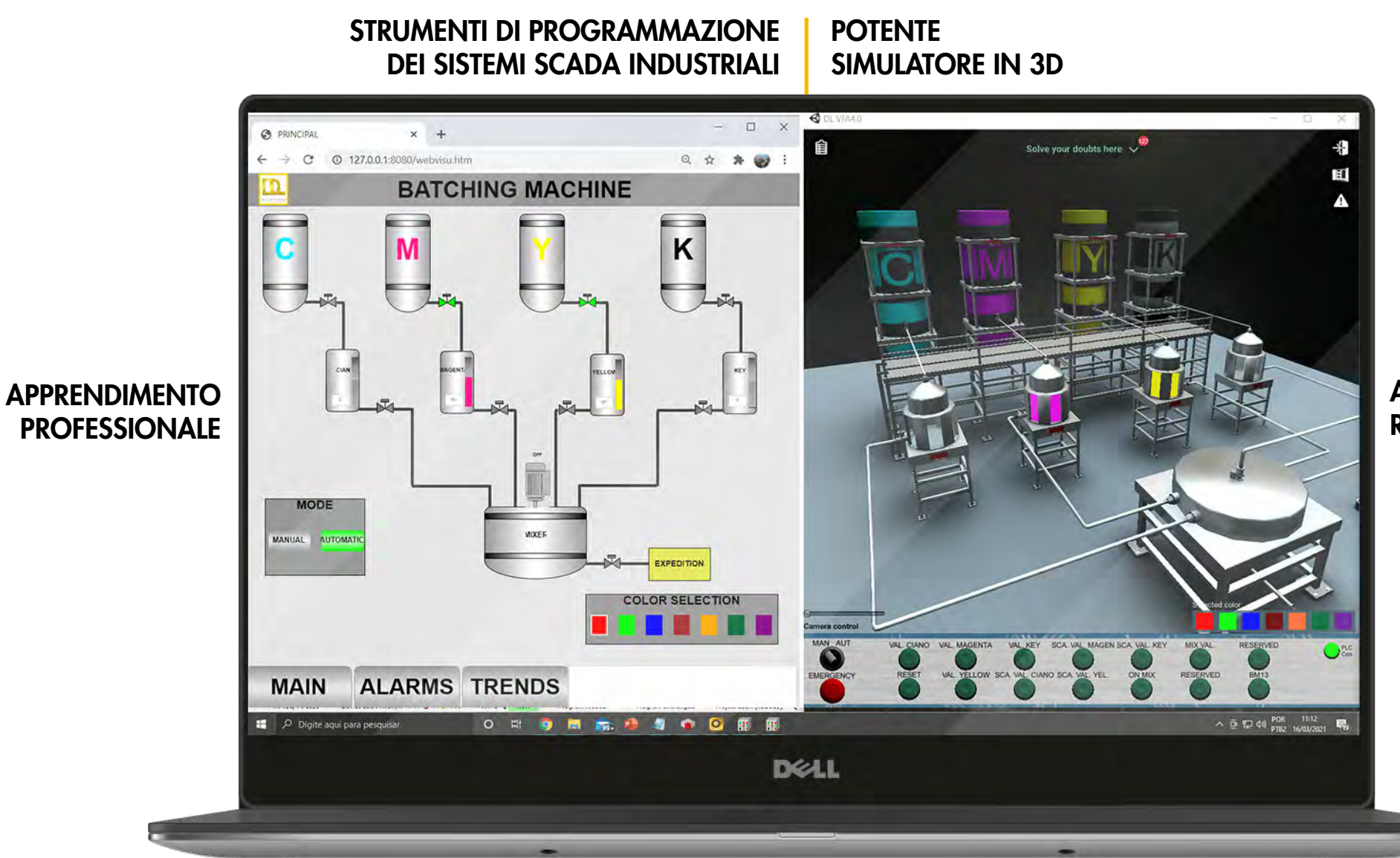

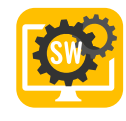

# ESPERIENZA REALE PER GLI STUDENTI CHE SVILUPPANO UNO SCADA PER UN INTERO PROCESSO

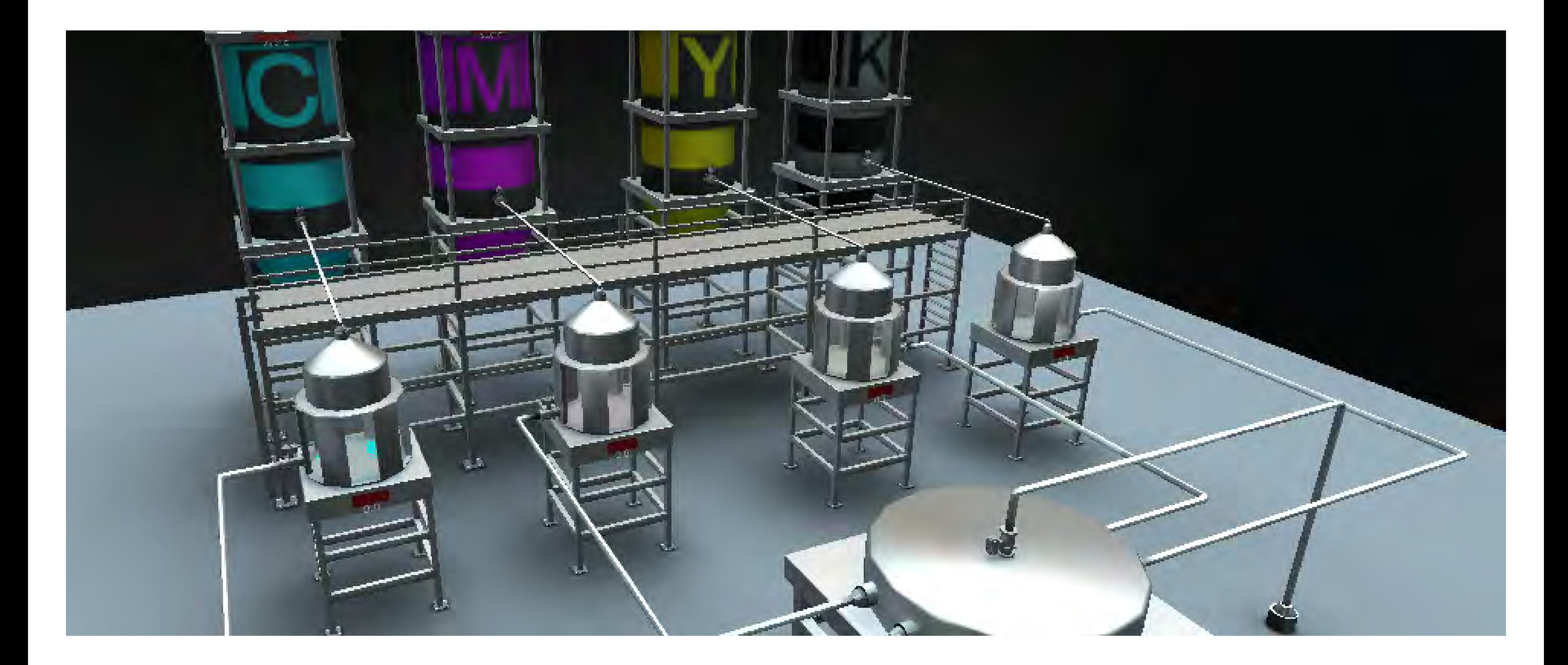

SISTEMA SCADA DI DOSAGGIO CON CODESYS VISU

Obiettivo: Lo studente deve sviluppare un sistema SCADA per il processo di colorazione dell'inchiostro utilizzando il sistema SCADA Codesys VISU. Il motivo è che la fabbrica prevede di costruire una sala di controllo per il funzionamento di tutti i suoi processi e macchine.

Contenuti di automazione: Strumento di sviluppo Codesys Visualization e Web Visu, tag, schermate, oggetti dell'interfaccia utente, animazioni, navigazione, grafici/andamenti, riepilogo allarmi, variabili.

Richiede il software Codesys (non incluso).

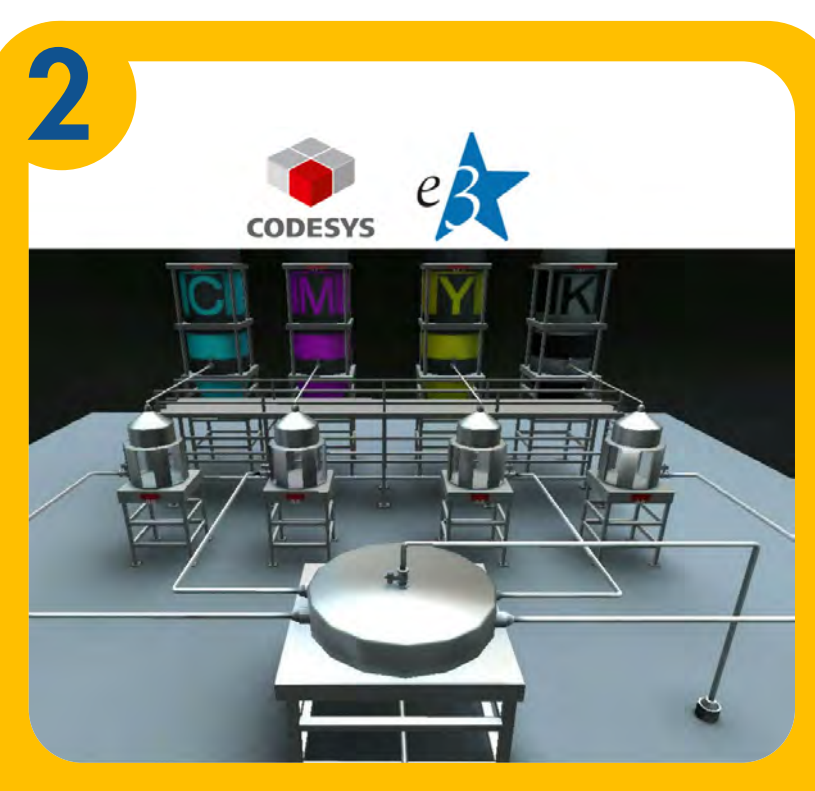

Obiettivo: Lo studente deve sviluppare un sistema SCADA per il processo di colorazione dell'inchiostro utilizzando il sistema SCADA WinCC.

MIGLIORARE LA SOLUZIONE

Obiettivo: Allo studente è richiesto di implementare nuove funzionalità per il processo di colorazione dell'inchiostro utilizzando il sistema SCADA Elipse E3, al fine di migliorare il funzionamento e la sicurezza del processo.

Obiettivo: Lo studente deve sviluppare un sistema SCADA per il processo di colorazione dell'inchiostro utilizzando il sistema ELIPSE E3. Il motivo è che la fabbrica prevede di costruire una sala di controllo per il funzionamento di tutti i suoi processi e macchine.

> Nuovi contenuti di automazione: Permessi utenti, ricette e script.

> Richiede i software Codesys e Elipse E3 (non inclusi).

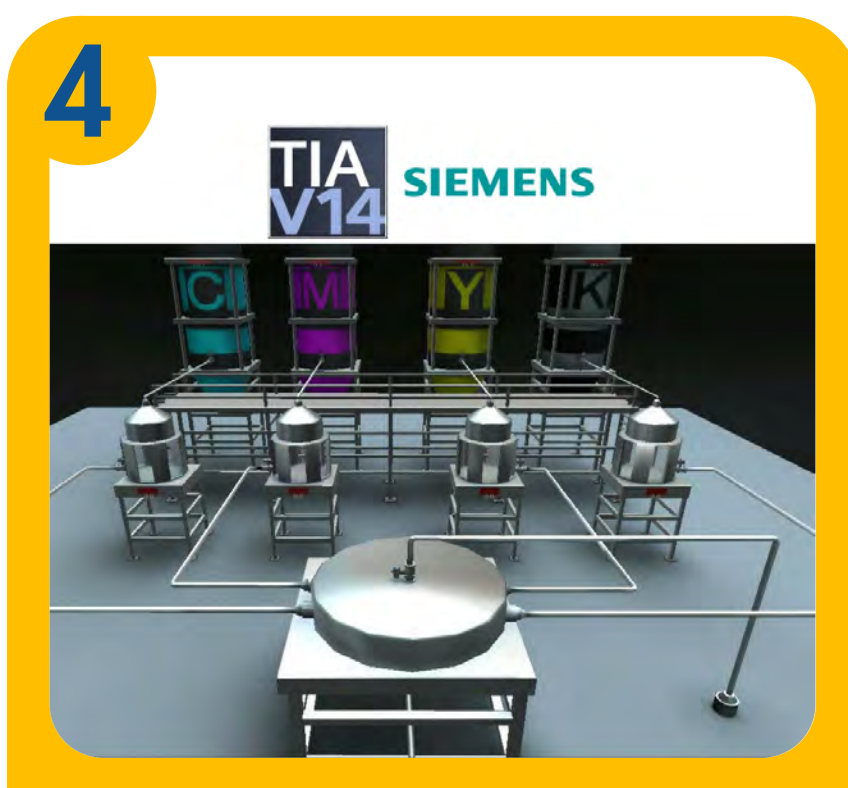

SISTEMA SCADA DI DOSAGGIO CON WINCC

Contenuti di automazione: Nozioni di base di WinCC, caratteristiche, schermate, tag, navigazione, oggetti dell'interfaccia, grafici/ andamenti, autorizzazioni utente, ricette, script e buone pratiche.

Richiede i software TIA PORTAL STEP7 professional e WINCC advanced (non inclusi).

SISTEMA SCADA DI DOSAGGIO CON ELIPSE E3

Contenuti di automazione: Server OPC, Elipse E3, caratteristiche, tag, schermate, navigazione, oggetti dell'interfaccia, grafici/andamenti, buone pratiche per i sistemi di supervisione.

Richiede i software Codesys e Elipse E3 (non inclusi).

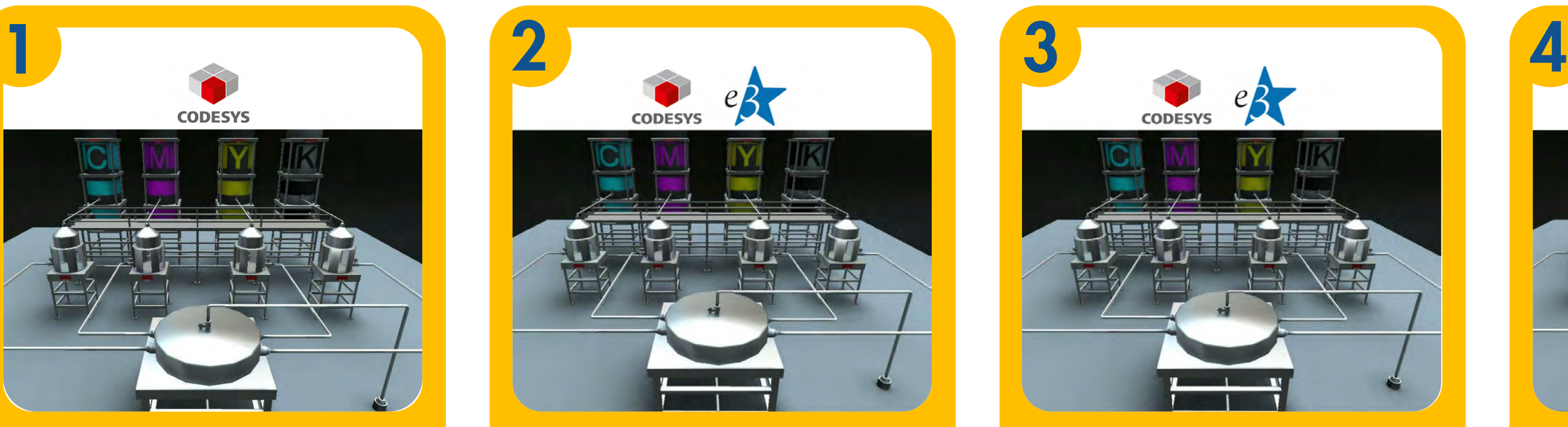

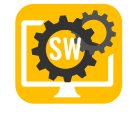

# APPRENDIMENTO EFFICACE CON GUIDA, PROGETTI DI VITA REALE, TEORIA E ISTRUZIONI DA LIVELLO BASE AD AVANZATO

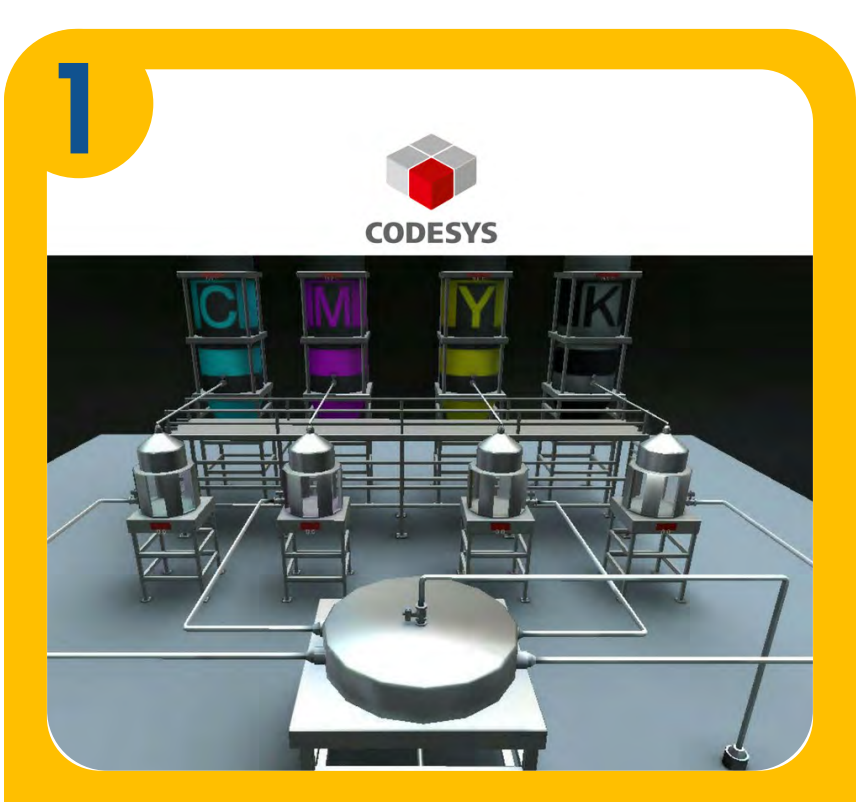

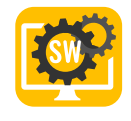

# LO STUDENTE PUO' APPRENDERE ED ESERCITARSI SU ARGOMENTI DI SISTEMI SCADA DAL LIVELLO BASE ALL'AVANZATO

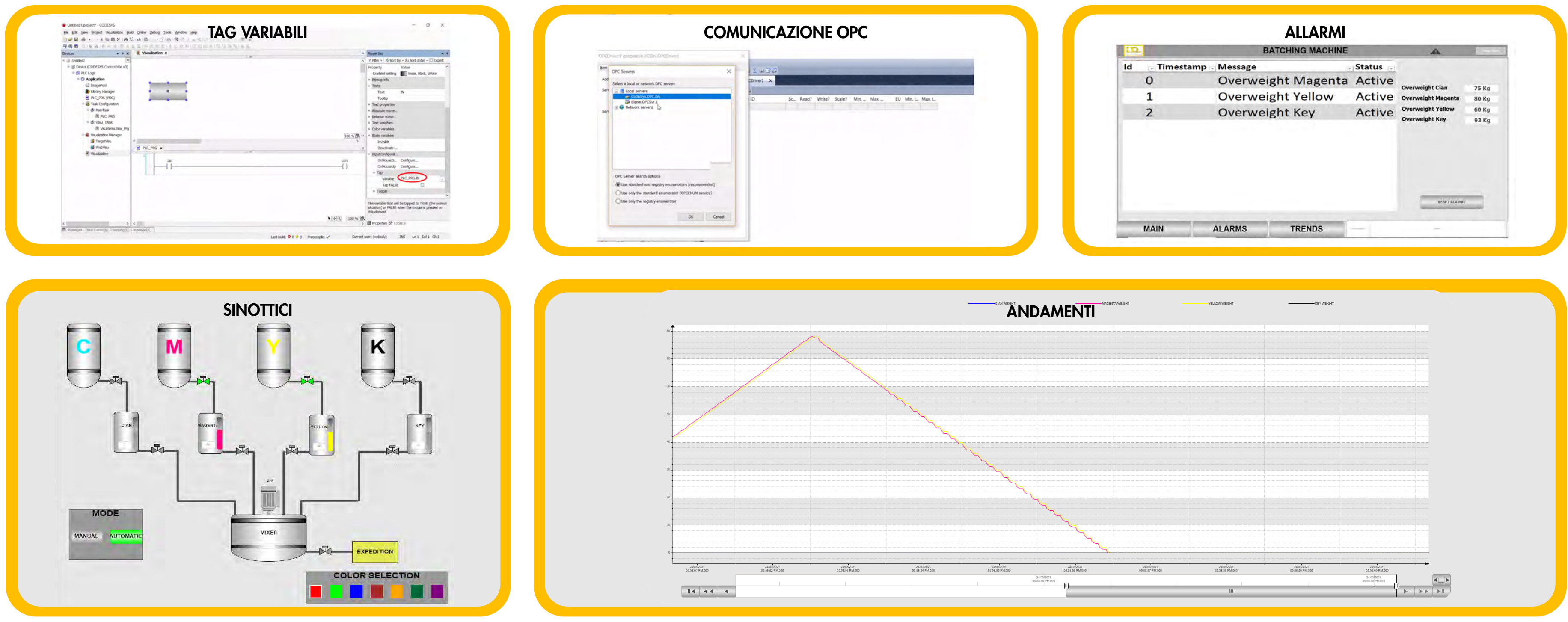

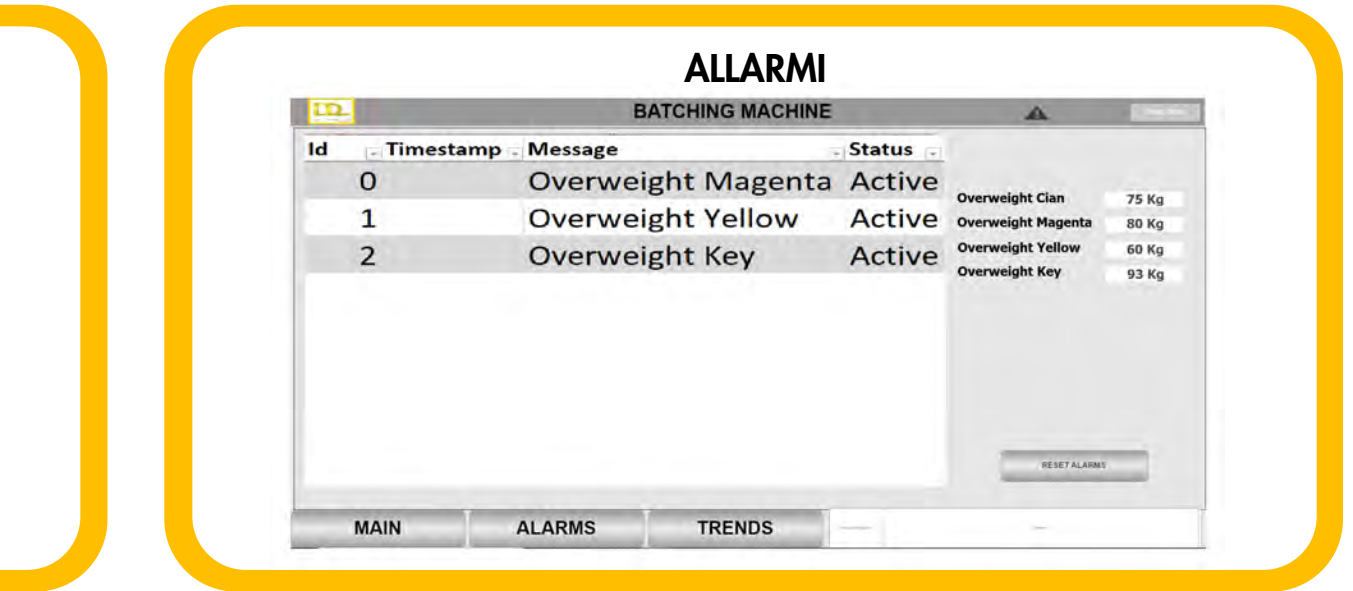

Con gli ambienti industriali in 3D e i progetti integrati è possibile sviluppare soluzioni in vari software ampiamente utilizzati nell'industria, lavorare con software SCADA sia nativo che esterno e pianificare e mettere in servizio un progetto.

## I DOCENTI POSSONO SEGUIRE I PROGRESSI DEGLI **STUDENTI**

Il professore può fare e accedere a tutto ciò che è possibile per lo studente. Inoltre, può anche accedere al portale della dashboard. Questa comprende interessanti rapporti e analisi che aiutano il professore a monitorare il gruppo in tempo reale e a identificare gli studenti che stanno facendo molto bene, quelli che hanno bisogno di aiuto, quelli che non lavorano affatto e quelli che sembra che "imbroglino".

Il server cloud della riceve le attività degli studenti e fornisce report e analisi a professori e istituti. Inoltre, uno studente può iniziare a lavorare a scuola e continuare a casa o viceversa.

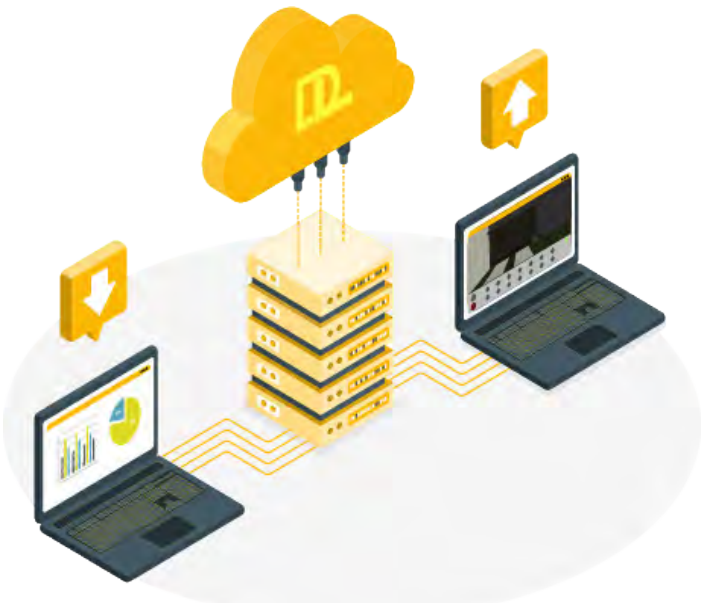

## IL PROFESSORE PUO' VEDERE QUALI STUDENTI RISPETTANO I TEMPI PREVISTI

Con questa interfaccia, il professore può scegliere quali gruppi desidera monitorare, verificare chi rispetta i tempi, chi non ha ancora finito e così via. È possibile definire la percentuale di avanzamento atteso in relazione alle attività disponibili nel corso.

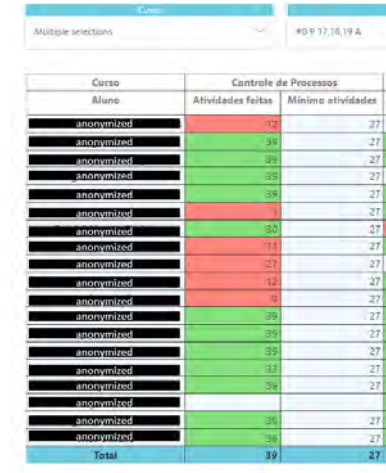

## RITMO

Quest'altra dashboard mostra il numero di attività che gli studenti hanno svolto quotidianamente e settimanalmente. Il professore può decidere di fare una verifica su un intero gruppo/classe o su uno specifico studente.

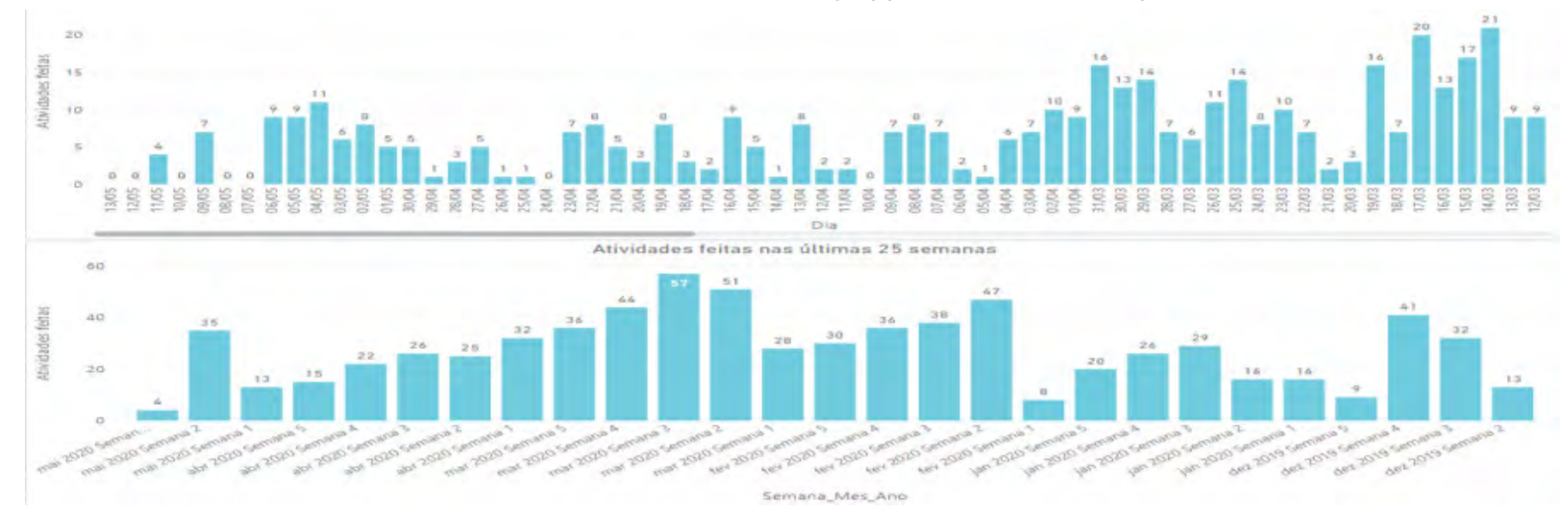

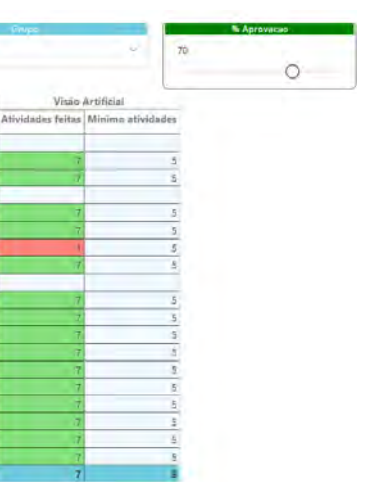

## TEMPO DEDICATO ALLO SFORZO/ATTIVITA'

Se il professore seleziona uno studente, può verificare quanto tempo lo studente ha impiegato per sviluppare e svolgere ogni attività del corso.

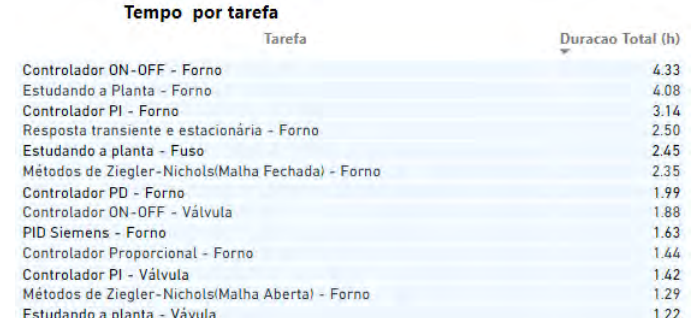

## PROGRESSI IN FUNZIONE DEL TEMPO IMPIEGATO

È anche possibile verificare la distribuzione del tempo dedicato in relazione al numero di attività svolte da ogni studente in qualsiasi periodo di tempo. Ciò aiuta a identificare chi sta facendo bene, chi potrebbe aver bisogno di aiuto, chi non sta facendo nulla e chi sta cercando di imbrogliare.

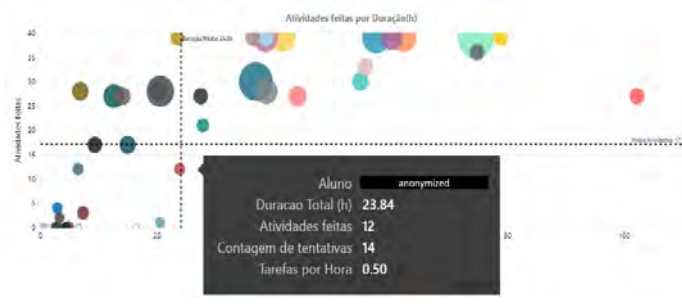

## TENTATIVI PER ATTIVITA'

Questo grafico aiuta l'insegnante a capire quale attività può essere la più difficile e quale può essere la più semplice, per poter regolare le tempistiche.

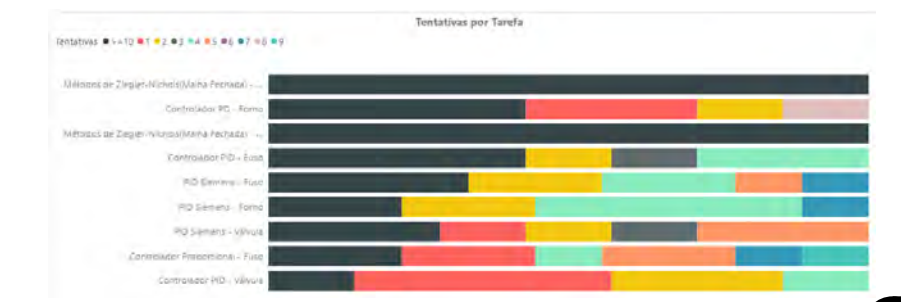

## Rapporto sulle attività

Questo è uno strumento importante poiché fornisce la prova delle attività su cui ha lavorato uno studente. Ciò significa che la scuola verifica le attività pratiche che lo studente a distanza ha svolto, con informazioni dettagliate.

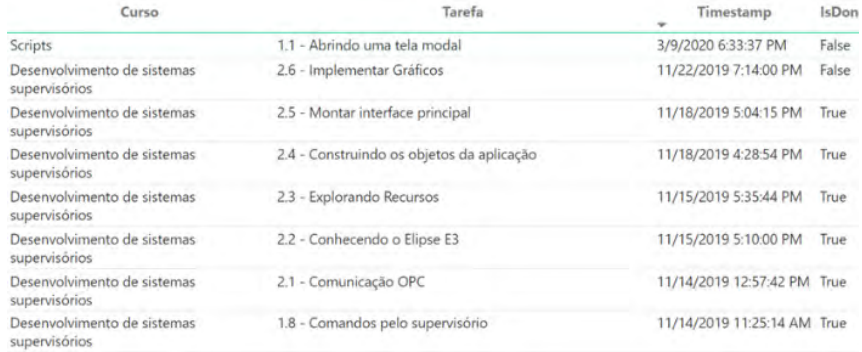

# PERCHÉ È UNA SMARTSIM?

# COLLEGA PROFESSORE,

## STUDENTE E SCUOLA COMPATIBILE CON IL DL SMART-DASHBOARD (VENDUTO SEPARATAMENTE)

La piattaforma include un sistema di domande e risposte che consente ai professori di supportare gli studenti. Ciò significa un supporto migliore con uno sforzo minore dei professori. Gli studenti possono anche vedere le domande poste da altri studenti, in modo che se più di uno studente ha lo stesso dubbio, la risposta del professore sarà per tutti.

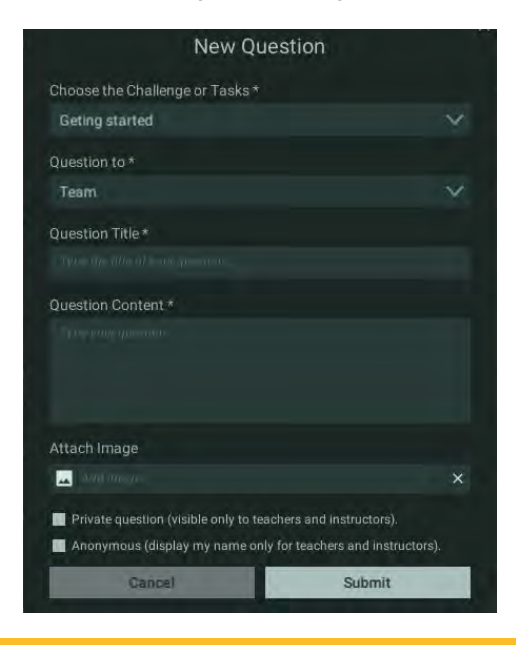

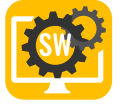

# RIEPILOGO DELLE CARATTERISTICHE

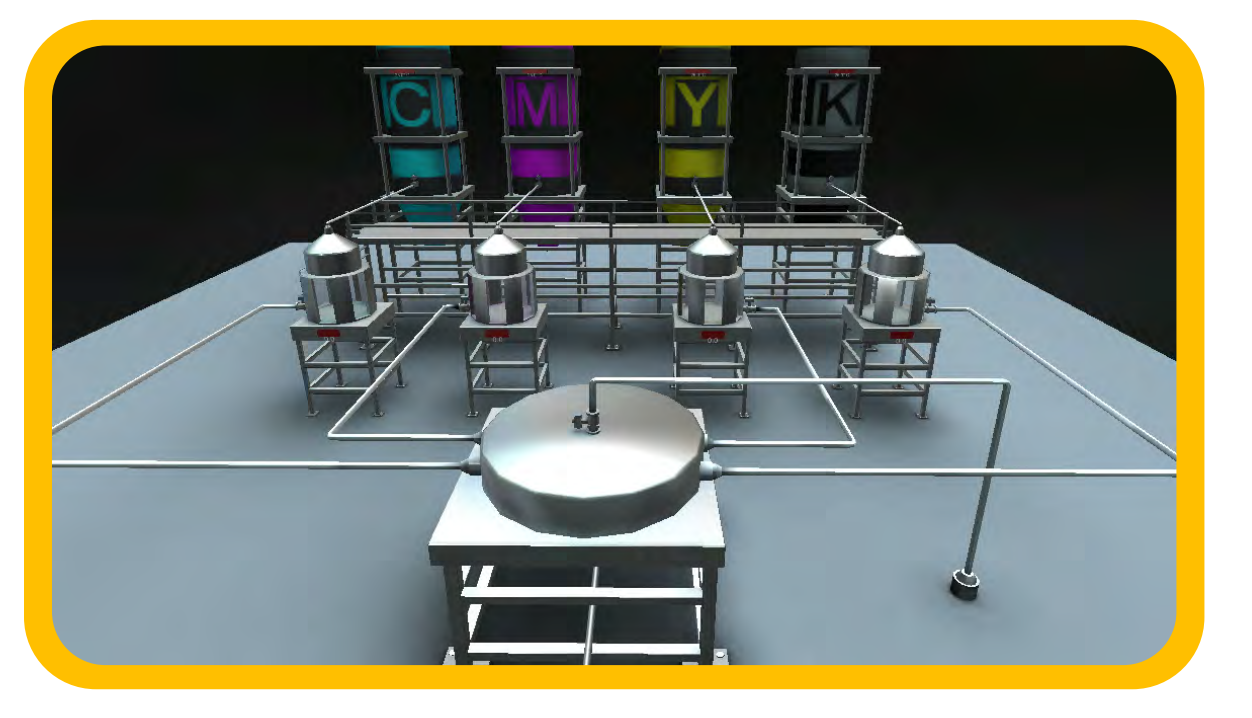

## <sup>+</sup> CONTENUTI E MATERIALI DI SUPPORTO, COSÌ CHE POSSONO IMPARARE DA SOLI

## I PROFESSORI POSSONO MONITORARE GLI STUDENTI E VERIFICARE IN QUALE PUNTO HANNO BISOGNO DI AIUTO (Opzione disponibile con la Dashboard)

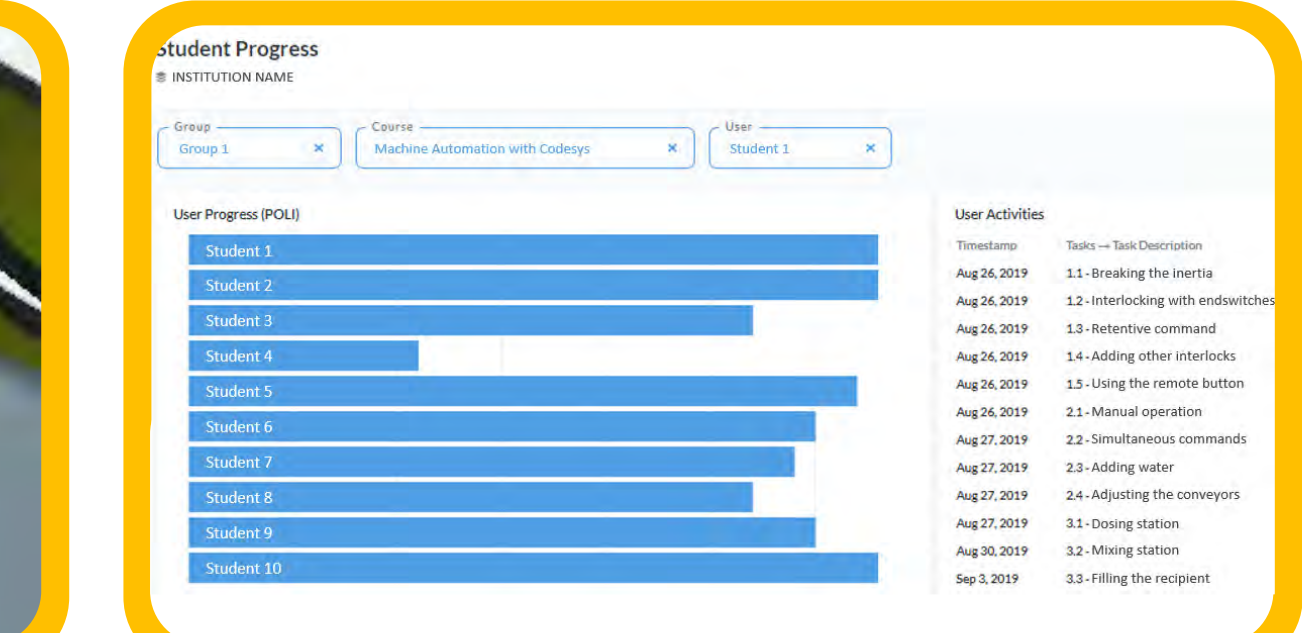

## È UN SIMULATORE IN 3D HA PROGETTI INTEGRATI I PROGETTI SONO GUIDATI

## CONTROLLA AUTOMATICAMENTE LE ATTIVITÀ DEGLI STUDENTI PER LASCIARLI CONTINUARE, COME IN UN GIOCO

## Comprendere l'applicazione

### **Partire dall'inizio!**

Questa è una delle fasi più importanti del progetto. E fondamentale sviluppare una soluzione che aggiunga davvero valore, aiuti gli utenti nelle<br>loro attività, eviti errori, ecc.

Dovrai implementare la supervisione per una fabbrica di vernici, ma hai solo alcune informazioni a disposizione, che sono:

**• Backup dell'applicazione • Alcune informazioni sul funzionamento della macchina.**

Andiamo!

**>>> Attenzione a questa fase!!!! <<<** 

In questo momento, dimentica che dovrai sviluppare un supervisore e concentra tutta la tua attenzione per comprendere: - qual è il processo<br>- come funziona - come lavora l'operatore oggi - quali sono gli svantaggi dell'att

### **Non implementerai nulla in questa attività!**

Il tuo compito è capire nel miglior modo possibile come funziona la macchina; dopotutto, se vuoi fare un buon lavoro di automazione, devi<br>sapere "dove stai andando".

>>>> Fare clic qui e accedere alle informazioni sulla macchina. Alla fine di questa attività, risponderai a un modulo, comprese le domande sulla posizione dei tag nell'applicazione

Un altro punto: stai sviluppando un sistema di supervisione per una macchina di cui non hai realizzato l'applicazione PLC. Quindi, ecco il suggerimento: devi

### **PLC ß> Comunicazione OPC di supervisione**

Hai fatto un buon lavoro implementando una supervisione in Visu di Codesys e abbiamo ricevuto una richiesta di implementare una supervisione per lo stesso impianto di preparazione delle vernici, ma questa volta dovrai svolgere il tuo lavoro in Elipse E3. Copia e incolla il seguente link nel tuo browser per scaricare e saperne di più su Elipse E3.

• https://www.elipse.com.br/en/produto/elipse-e3/

Forse non te ne sei accorto, ma quando hai sviluppato la supervisione in Visu, hai utilizzato i tag del PLC direttamente nella supervisione; questo era dovuto al fatto che lì stavi lavorando su una piattaforma integrata (PLC + piattaforma di programmazione di Supervisione nello stesso software). In questo lavoro utilizzerai Codesys (Piattaforma di Programmazione) + Elipse E3 (Piattaforma di sviluppo di Supervisione); in altre parole, lavorerai con due software!

Ci sono vari modi per realizzare l'integrazione PLC + Supervisione con piattaforme non integrate. La soluzione che utilizzeremo qui è la soluzione OPC (Open Platform Communication).

Lo scopo di questo contenuto è farti capire come funziona il protocollo OPC, cos'è un server OPC, un client OPC e un dispositivo e come comunicano; quindi, utilizza tutto il contenuto qui disponibile.

Nota: Nel modulo di comunicazione studierai in dettaglio questi protocolli di comunicazione industriale!

## Crea gli oggetti dell'applicazione

Per sviluppare il progetto, avremo bisogno di rappresentare graficamente le apparecchiature e i sistemi disponibili. Questo può essere fatto in diversi modi; per non farti perdere tempo a immaginare come farlo e lasciarti concentrare sull'implementazione, ti daremo alcune idee:

Per costruire un serbatoio in scala, puoi utilizzare un "Rettangolo arrotondato" insieme a un "Display a barra" e a un "Campo di testo":

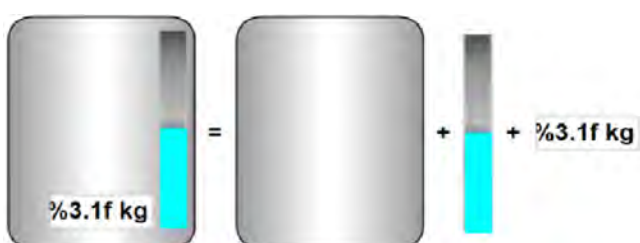

Per costruire valvole, puoi usare 2 triangoli (con animazione a colori per segnalare la valvola aperta o chiusa), 1 rettangolo e delle linee:

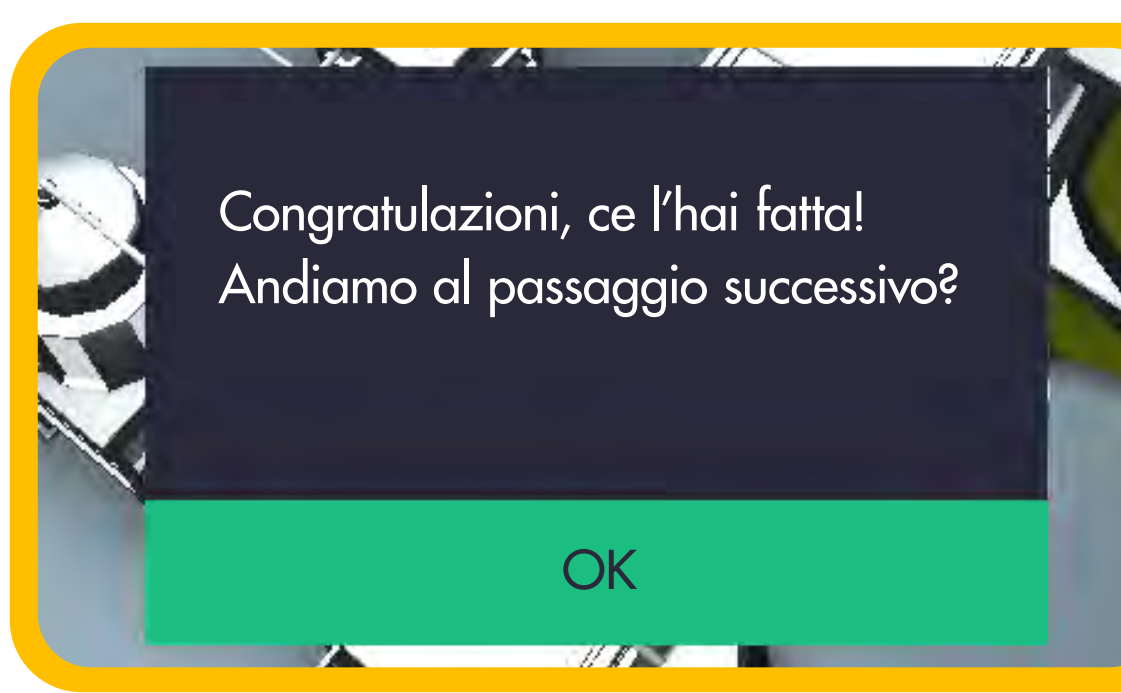

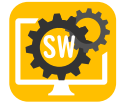

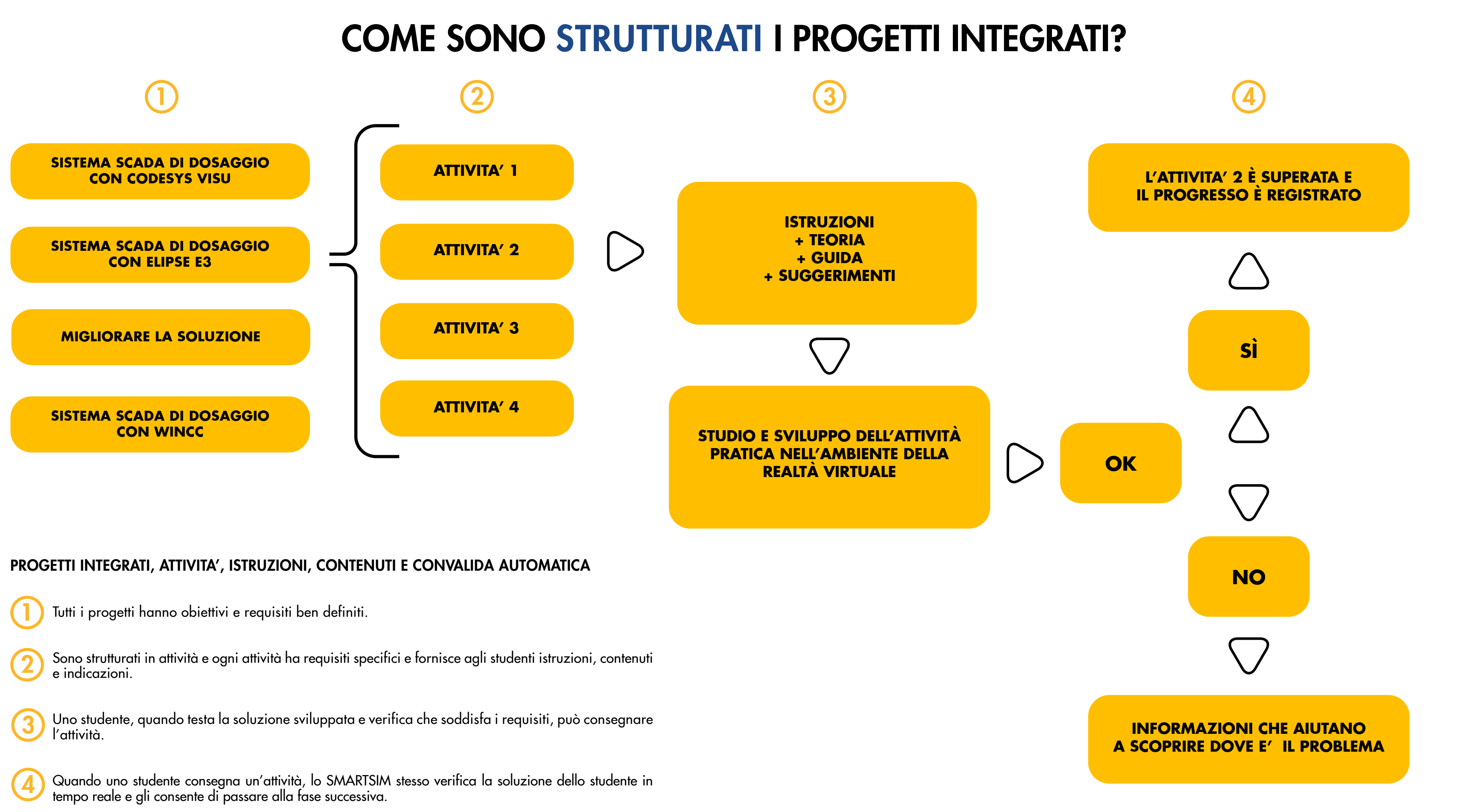

- 
- 
- 
- 

DL-SMART-SCADA

CODICI D'ORDINE

CORSO DI SVILUPPO SISTEMI SCADA.

DASHBOARD DI GESTIONE DELLA CLASSE PER GLI SMARTSIM.

QUESTO PRODOTTO NON INCLUDE ALCUN SOFTWARE DI TERZE PARTI.

PER QUANTO CI RISULTA, CODESYS DEVELOPMENT SYSTEM PUO' ESSERE SCARICATO GRATUITAMENTE SUL SITO CODESYS.

ELIPSE E3 HA UNA VERSIONE DEMO SUL SUO SITO E SI PUO' ACQUISTARE UNA VERSIONE EDUCATIONAL DA ELIPSE.

TIA PORTAL STEP7 PROFESSIONAL E WINCC ADVANCED HANNO VERSIONI DI PROVA E UNA VERSIONE EDUCATIONAL SUL SITO DELLA SIEMENS

DL-SMART-DASHBOARD

NOTA IMPORTANTE:

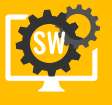

# REQUISITI DI SISTEMA

SISTEMA OPERATIVO

REQUISITI MINIMI

VERSIONE DIRECTX

DIRECTX 11

PROCESSORE

SCHEDA GRAFICA

MEMORIA DI MASSA

64-BIT WINDOWNS 10

INTEL i5 9400F OR AMD RYZEN 5 3600

**MEMORIA** 

8GB

HDD (1GB)

## REQUISITI CONSIGLIATI

## SISTEMA OPERATIVO

VERSIONE DIRECTX

DIRECTX 12

## **PROCESSORE**

MEMORIA DI MASSA

64-BIT WINDOWNS 10 PRO

INTEL i7 9700 OR AMD RYZEN 7 3700X

**MEMORIA** 

16 GB

SCHEDA GRAFICA

NVIDIA GTX 1050 TI 4GB OR RX 550 4GB

HDD (1GB)